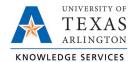

## **Apply Custom Dashboards**

Timekeepers and Managers can apply a user-specific dashboard to make their TCP experience more efficient. This customized dashboard will display the widgets that are in-line with Timekeeper and Manager responsibilities.

1. From the Default Dashboard, click the Edit button.

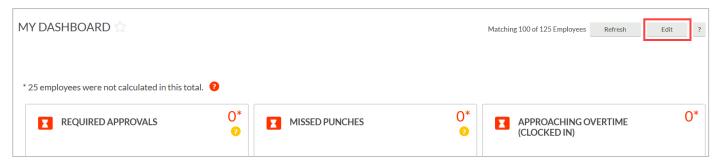

2. Click the Apply Dashboards button.

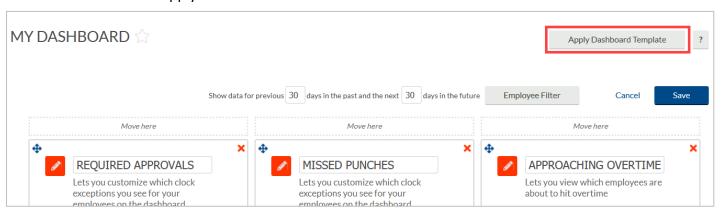

Select the Timekeeper or the Manager dashboard and click the Apply button.

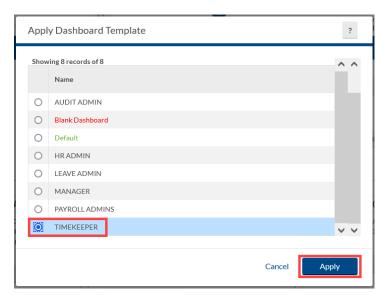

4. The custom dashboard will now display, showing the Timekeeping-related widgets.

Last Revision: 2/14/2023

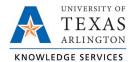

## **Appy Custom Dashboard Job Aid**

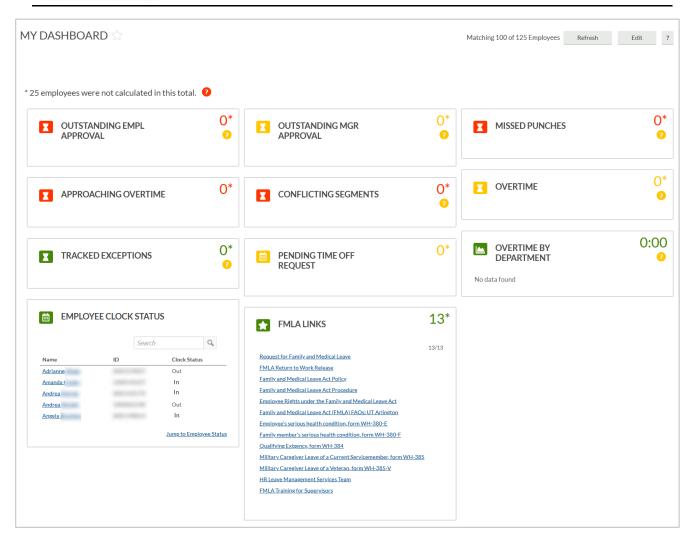

Last Revision: 2/14/2023 2